For GoDaddy & FTP help see: [http://help.godaddy.com/article/96?prog\\_id=GoDaddy&isc=gdbb683](http://help.godaddy.com/article/96?prog_id=GoDaddy&isc=gdbb683)

## **GoDaddy File Manager and Form Mail** as of 02/02/2012

With GoDaddy you can buy your own **.info** or **.biz** domain for less than \$2.00 and they will give you free hosting – with a GoDaddy Banner on top. Or better still you can buy your own personalized **.com** or .**net** or **.org** and get an email account and a year of banner free hosting for about \$60 per year. (Be sure to call and ask for your .com, email and hosting all at the same time for the best pricing.)

**Note 1 – The GoDaddy** *Site Builder templates* **or WebSite Tonight © look good BUT in the end templates are harder to use** when you try to upload your own files and try to link them to the homepage. I **strongly** recommend you create your own custom home page (**index.htm**) instead of letting a GoDaddy template create one for you. After you upload your **index.htm** file, you should rename the existing index.php file to indexBack.php.

Once you are set up with GoDaddy, it is better to use FireFTP or the Dreamweaver FTP client or the [Expression Web FTP](http://faculty.scf.edu/winterf/0ClassFolders/2820Web/ExpressionSiteDemo/Setup.htm) client to FTP files to your Web site. However, you can also use quickly use GoDaddy's **File Manager** by logging on to GoDaddy's **H**osting **C**ontrol **C**enter at [http://hcc.cc](http://hcc.cc/) (use your main account User Name and Password).

For pictorial directions:

1. Go to [http://hcc.cc](http://hcc.cc/) and Login to your account.

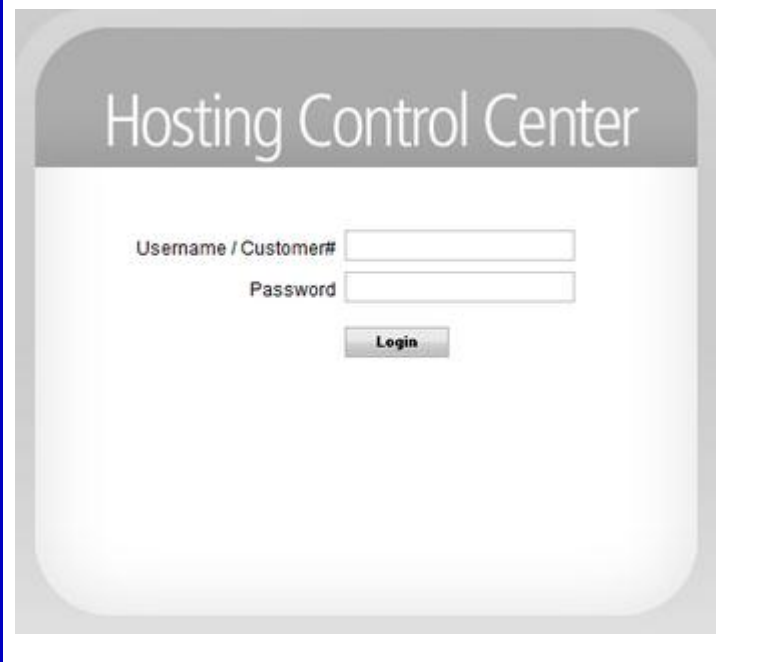

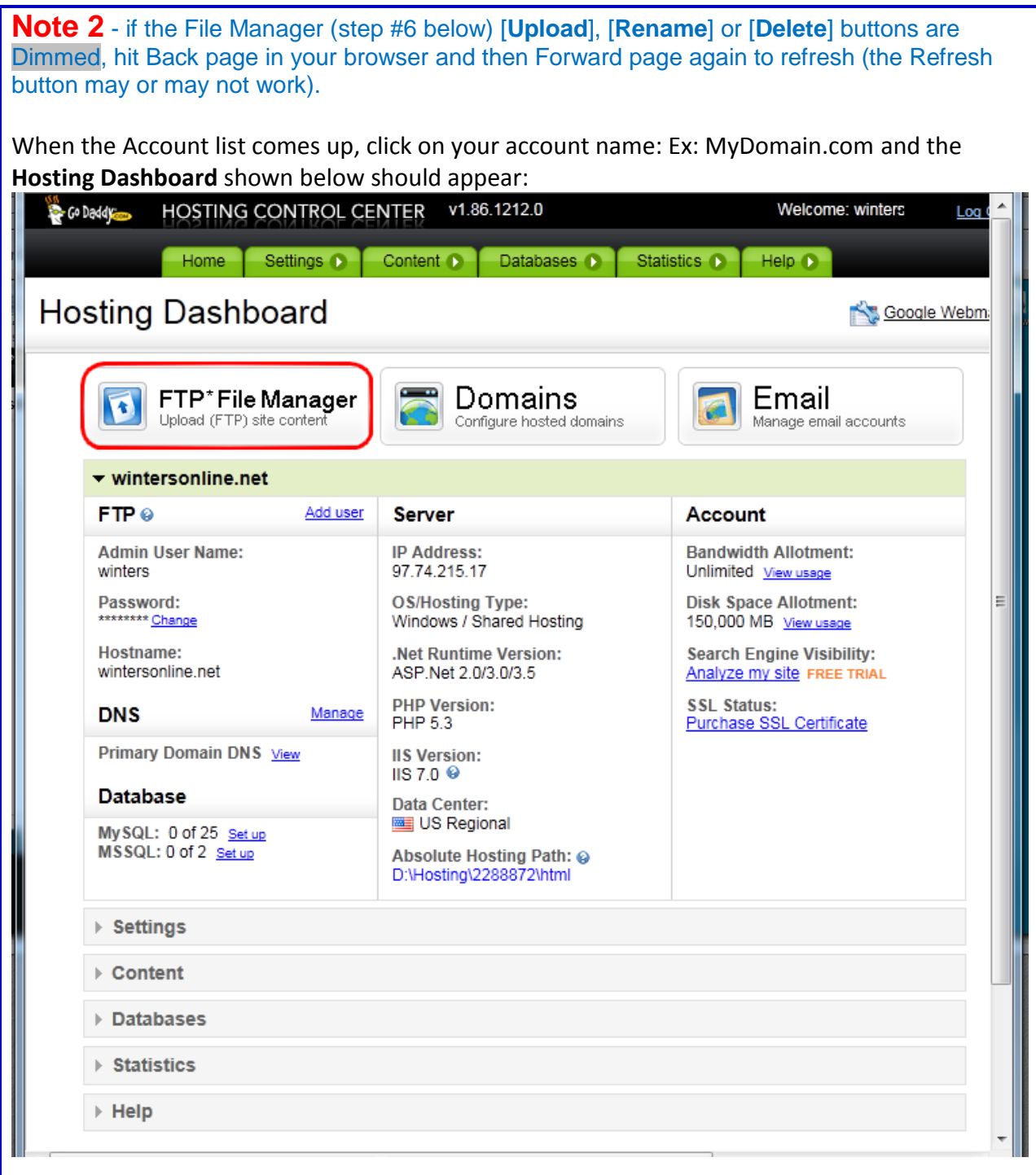

Click on FTP\* File Manager, circled above in red. You should now see the "**File Manager"**.

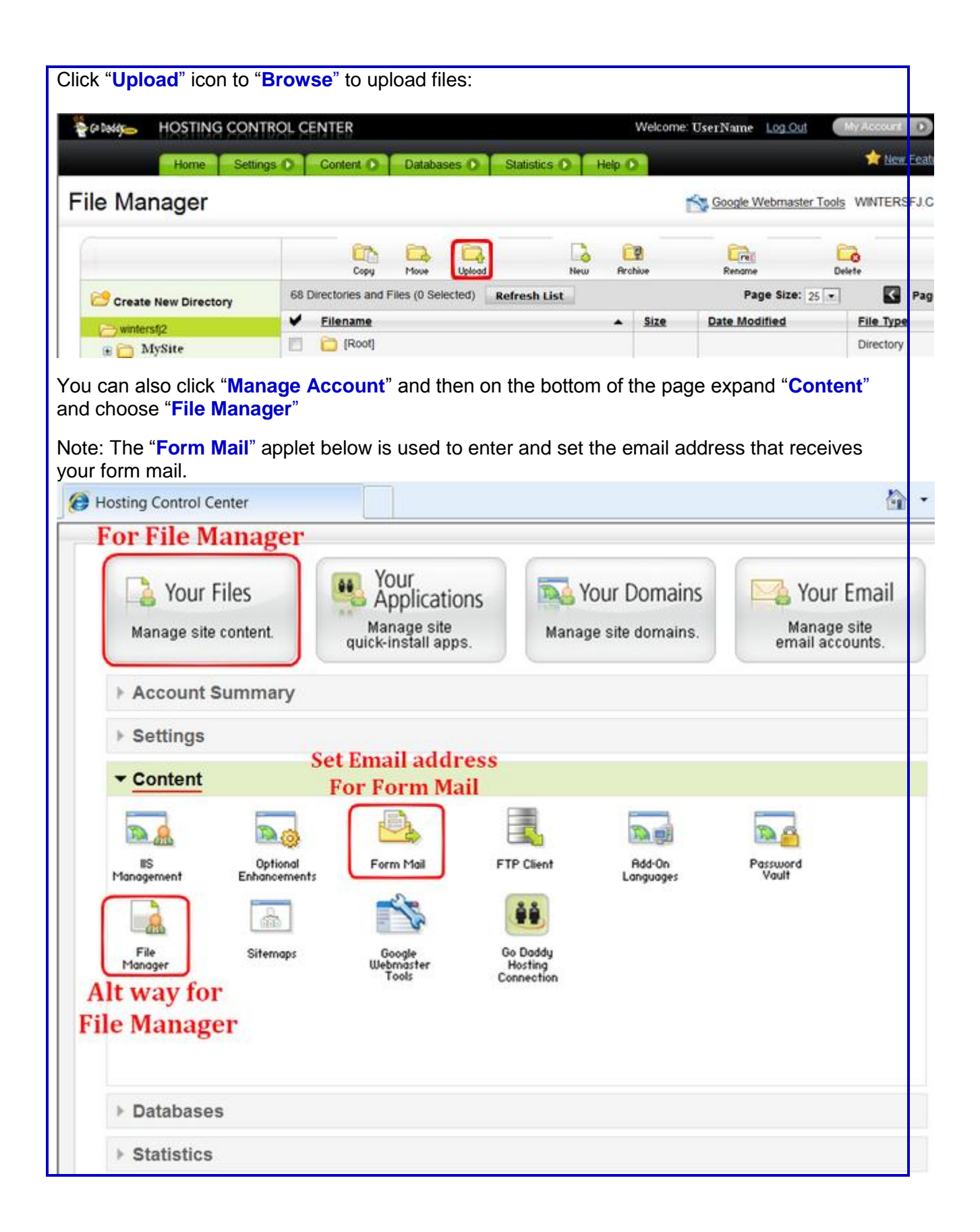